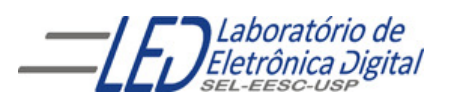

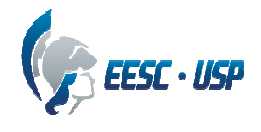

#### **Departamento de Engenharia Elétrica e de Computação SEL 405 – Lab. de Introdução aos Sistemas Digitais I Profa. Luiza Maria Romeiro Codá**

## **PRÁTICA N º8**

#### **"Dispositivos de Lógica Programável de Alta Complexidade (HCPLD)- " Circuitos Combinacionais: Somador/Subtrator e decodificação para displsy de 7 segmentos**

### **1. Objetivos:**

- Projeto e síntese de circuitos sequenciais em dispositivo FPGA utilizando o esquemático do Quartus II;
- utilização de circuitos aritméticos e decodificadores BCD para 7 segmentos
- utilização do programa QUARTUSII da empresa ALTERA no projeto e síntese de circuitos em dispositivos "CPLD (Dispositivo Lógico Programável Complexo e FPGA( Arranjo de Portas Programável em Campo).

### **2. Material utilizado:**

- Dispositivo Programável de Alta Complexidade HCPLD do tipo FPGA Cyclone IV da Altera
- Módulo de desenvolvimento Mercúrio IV Macnica DWH
- Multímetro

## **3. Procedimento Experimental:**

 **3.1** Utilizando o software QUARTUSII v.12.OSP2**,** escolha o dispositivo HCPLD Cyclone IV-E EP4CE30F23C7, projete, e teste o funcionamento de um circuito somador/subtrator de 2 bits, como mostrado na figura 1. Um sinal C deve modificar o circuito de somador para subtrator (C='0' soma e C='1' subtração). O nome dos sinais devem ser dados como os da Figura 1. O somador completo deve considerar o carry inicial e final, como o da Figura 2. Utilize o CI 7483 na ferramenta de software Quartus. O 7483 é um somador completo de 4 bits, utilize apenas dois bits de entrada, e o carry inicial, e as saídas apenas dois bits e terceiro bit como carry final.l Mostre o resultado da soma/subtração no display de 7 segmentos, cujos segmentos acendem com nível alto. Mostre também o sinal da subtração quando negativa no LED RGB( O LED RGB acende com nível lógico alto). Utilize o decodificador BCD para 7 segmentos (7448) disponível na biblioteca Maxplus no software Quartus, ligado como mostrado na Figura 3. A pinagem do display segue a tabela I.

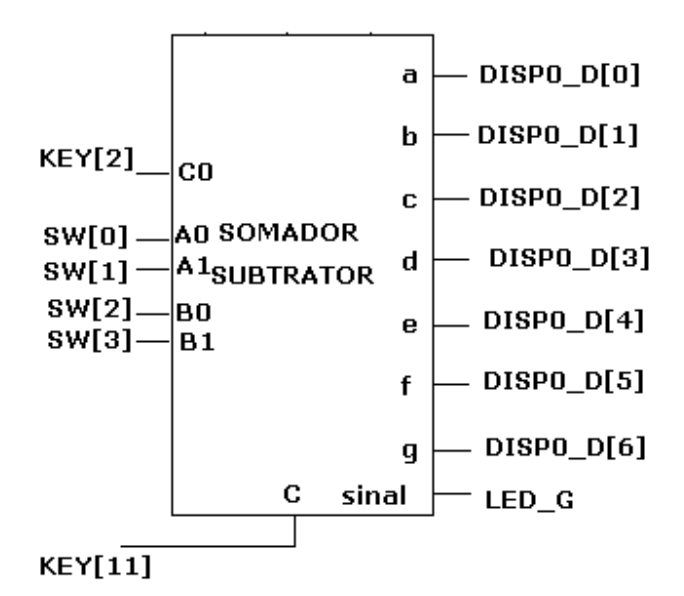

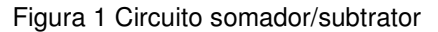

 Para criar um arquivo de projeto esquemático no software QuartusII siga os passos do arquivo "Introdução ao QUARTUSII-Esquemático" que se encontra nas informações da disciplina.

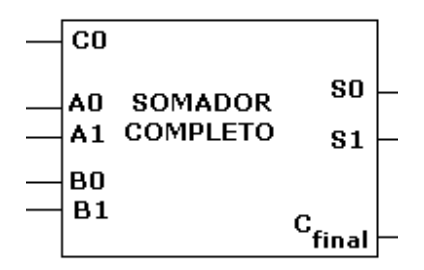

Figura 2 circuito somador completo

**3.2** Sintetize no dispositivo no FPGA da ALTERA do módulo mecurio IV o circuito projetado no item 3.1 e teste o funcionamento do circuito. As entradas e saídas do circuito projetado devem ser nomeadas como no circuito da figura1. O sinal de controle C deve ser nomeado como KEY[11]. O arquivo de pinagem (MercurioIV\_pin\_assingment\_certo), se encontra no material didático, e deve ser importado na ferramenta de desenvolvimento Quartus.

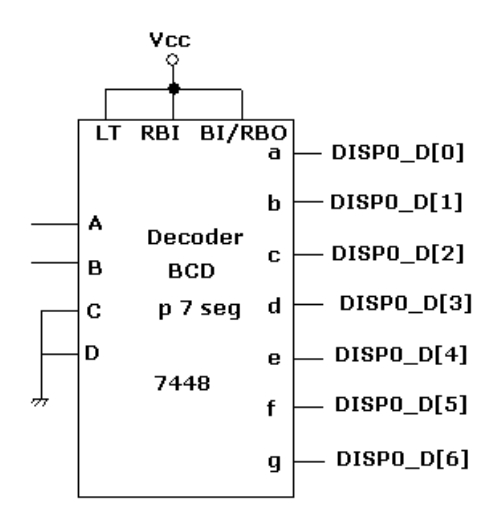

Figura 3 conexões do 7446

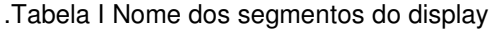

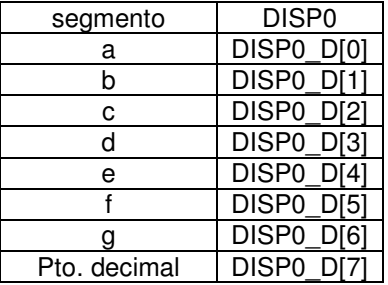

**3.3** Para o relatório entregar cópia impressa do esquemático com os comentários necessários ao entendimento do que foi projetado, incluindo nomes e número USP dos componentes do grupo. Incluir também figura da simulação.

#### **Informações sobre o dispositivo FPGA** EP4CE30F23C7**:**

Categoria: Circuito Integrado(CI)<br>Família: Embedded - f Família: Embedded - FPGAs (Field Programmable Gate Array)<br>Série: Cyclone IV E Cyclone IV E Número de Blocos Lógicos Configuráveis( CLBs ou LABs**):** 1803 Número de bits da RAM: 608256 Número de portas de Entrada/Saída(I/O): 328 Tensão de Alimentação: 1,15 V ~ 1,25 V Tipo de Montagem: Montagem de superfície

#### **Significado dos Campos do nome do dispositivo**:

- EP4CE: Cyclone IV –FPGA de baixo custo
- 30 : quantidade de elementos lógicos: 28848 (aproximadamente 30 mil)
- F23: Encapsulamento: Fineline BGA de 23 x 23 mm e 484 pinos
- C: temperatura de operação, 0°C a 85°C
- 7: tempo de atraso da porta: 7ns

# **4. Bibliografia:**

- Site da ALTERA
- Fregni, E. & Saraiva, A.M., " Engenharia do Projeto Lógico Digital", Ed. Edgard Blücher Ltda.
- Tocci, J. R. , "Sistemas Digitais- Princípios e Aplicações.